## Semester- och tjänstledighetskvot i Medvind

## Klienten

Markera datum för önskad person i planeringen och välj "Övrigt" och "Visa schemauppgifter"

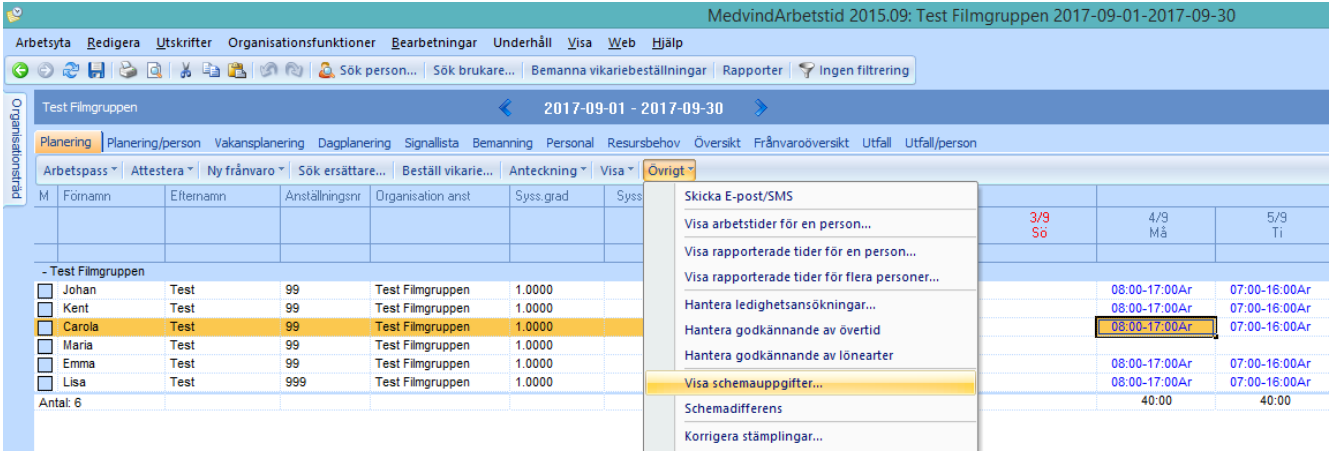

Semester- och tjänstledighetskvot visas för valt datum

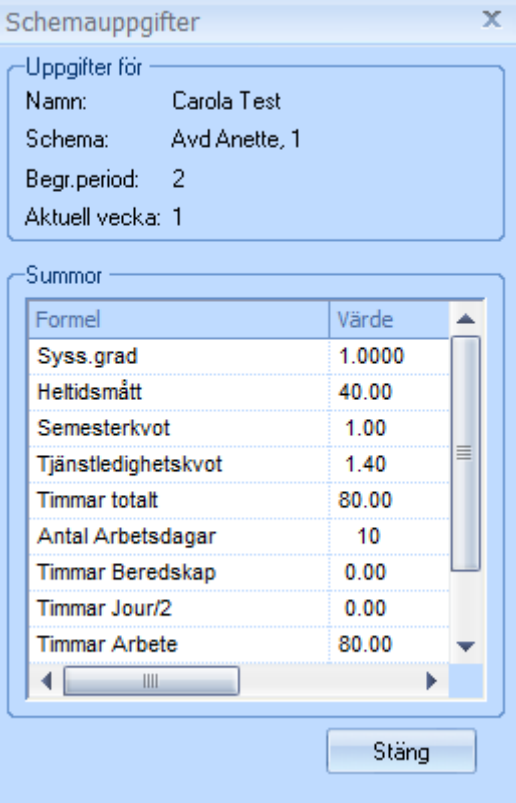

## Webben

Markera datum för önskad person i planeringen och välj "Rapporter" och "Schemauppgifter"

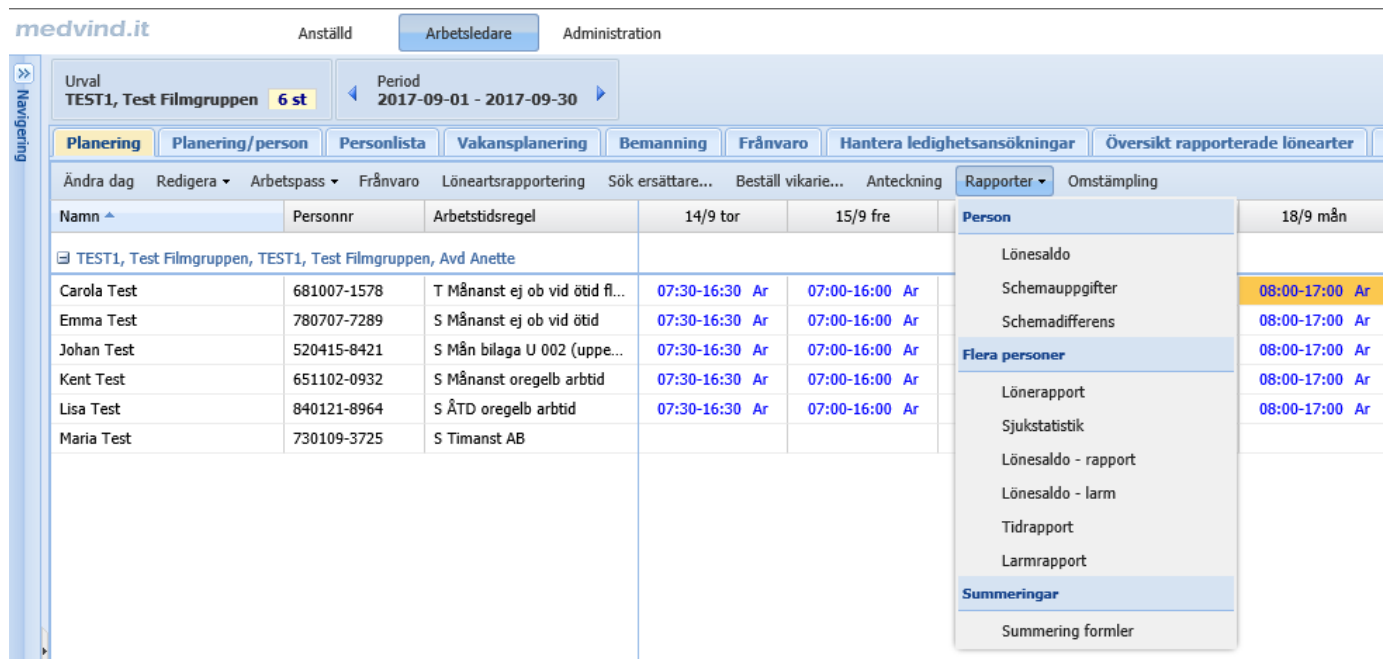

Semester- och tjänstledighetskvot visas för valt datum

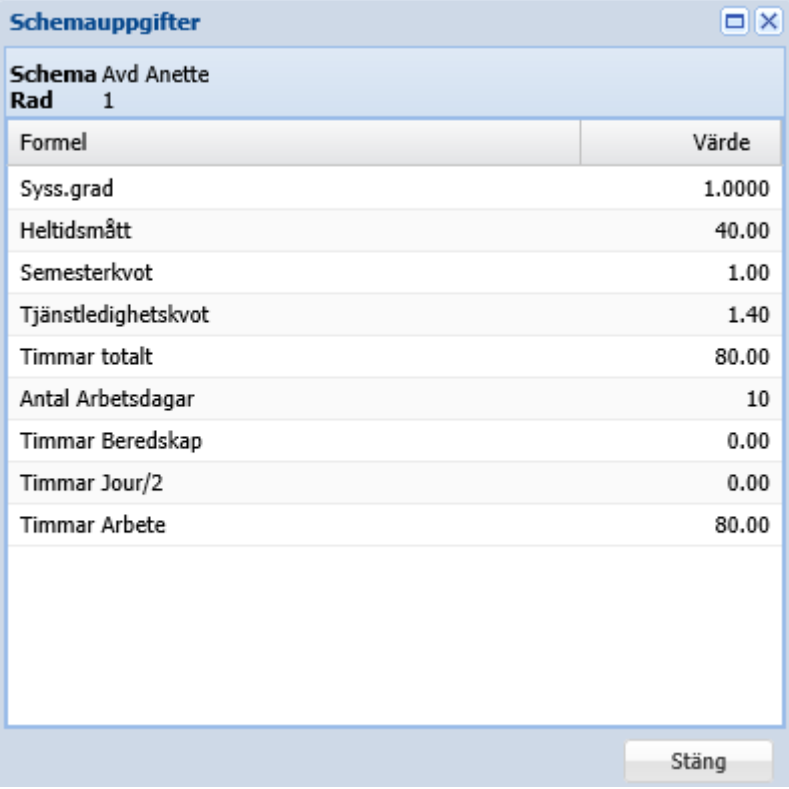

Lönerapport **Avser** Namn Personnummer Anställningsnummer Period Carola Test 681007-1578 99 2017-09-01 - 2017-09-30 **Faktorer** SemFaktor TilFaktor 1.40 1.00 **Daginformation** Dag Arbetstid Konto Arbete Datum 2017-09-01 Fre 07:00-16:00  $8.00$ 2017-09-04 Man 08:00-17:00<br>2017-09-04 Man 08:00-17:00 8.00 8.00 2017-09-06 Ons 07:00-16:00 8.00 2017-09-07 Tor 07:30-16:30 8.00 2017-09-07 Tor 07:00-16:00 8.00 2017-09-11 Mån 07:30-16:30 8.00 2017-09-12 Tis 07:00-16:00 8.00 2017-09-13 Ons 07:00-16:00  $8.00$ 2017-09-14 Tor 8.00 07:30-16:30 2017-09-15 Fre 07:00-16:00 8.00 2017-09-18 Mån 08:00-17:00 8.00 2017-09-19 Tis 07:00-16:00 8.00 2017-09-20 Ons<br>2017-09-20 Ons 07:00-16:00  $8.00$ 07:30-16:30 8.00 2017-09-22 Fre 07:00-16:00<br>2017-09-25 Man 07:30-16:30 8.00 8.00 2017-09-26 Tis 07:00-16:00 8.00 2017-09-27 Ons<br>2017-09-27 Ons<br>2017-09-28 Tor<br>2017-09-29 Fre 07:00-16:00 8.00 07:30-16:30 8.00 07:00-16:00 8.00 168.00

Semester och tjänstledighetskvot (faktorer) visas också på lönerapporten.